# Contents

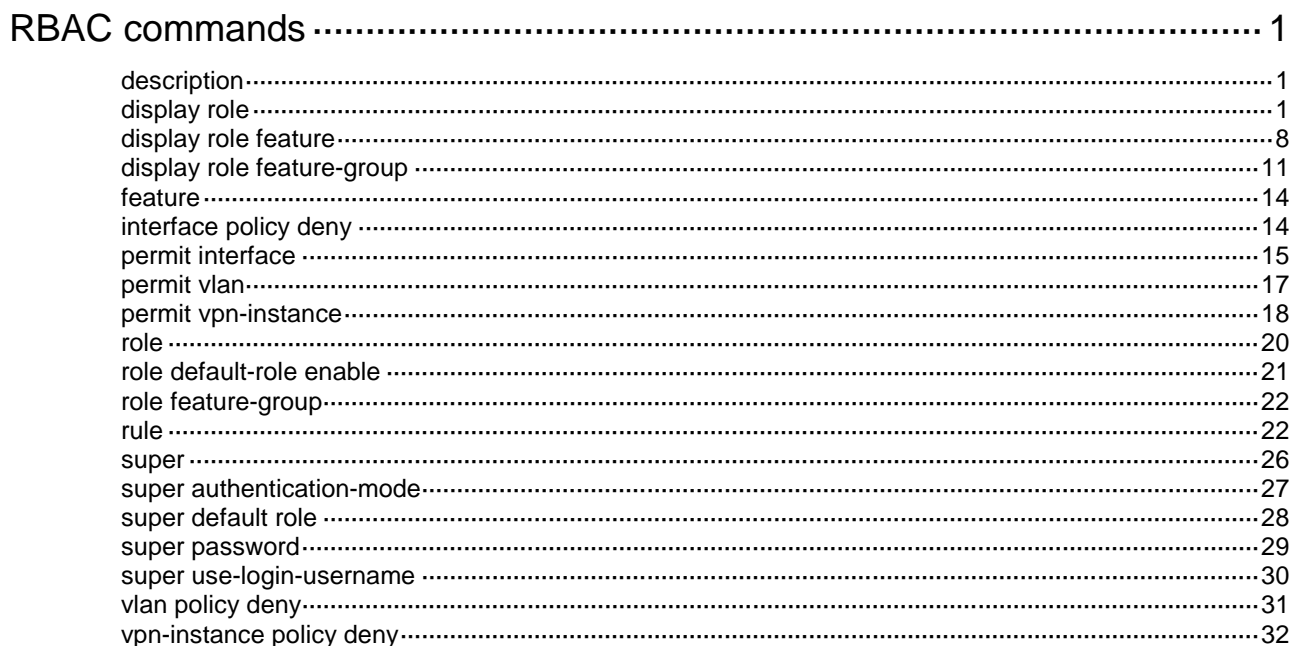

# <span id="page-1-0"></span>**RBAC commands**

The device supports the FIPS mode that complies with NIST FIPS 140-2 requirements. Support for features, commands, and parameters might differ in FIPS mode and non-FIPS mode. For more information about FIPS mode, see *Security Configuration Guide*.

# <span id="page-1-1"></span>description

Use **description** to configure a description for a user role for easy identification.

Use **undo description** to restore the default.

#### **Syntax**

**description** *text*

**undo description**

#### **Default**

A user role does not have a description.

#### **Views**

User role view

#### **Predefined user roles**

network-admin

#### **Parameters**

*text*: Specifies a description, a case-sensitive string of 1 to 128 characters.

#### **Examples**

# Configure the description as **labVIP** for user role **role1**.

```
<Sysname> system-view
[Sysname] role name role1
```
### [Sysname-role-role1] description labVIP

#### **Related commands**

**display role**

**role**

# <span id="page-1-2"></span>display role

Use **display role** to display user role information.

#### **Syntax**

**display role** [ **name** *role-name* ]

#### **Views**

Any view

#### **Predefined user roles**

network-admin

network-operator

#### **Parameters**

**name** *role-name*: Specifies a user role name, a case-sensitive string of 1 to 63 characters. If you do not specify a user role name, the command displays information about all user roles, including the predefined user roles.

#### **Examples**

```
# Display information about user role 123.
```

```
<Sysname> display role name 123
Role: 123
   Description: new role
  VLAN policy: deny
   Permitted VLANs: 1 to 5, 7 to 8
   Interface policy: deny
   Permitted interfaces: Ten-GigabitEthernet1/0/1 to Ten-GigabitEthernet1/0/3, 
Vlan-interface1 to Vlan-interface20
```

```
 VPN instance policy: permit (default)
```
Rule Perm Type Scope Entity

```
 -------------------------------------------------------------------
```
-------------------------------------------------------------------

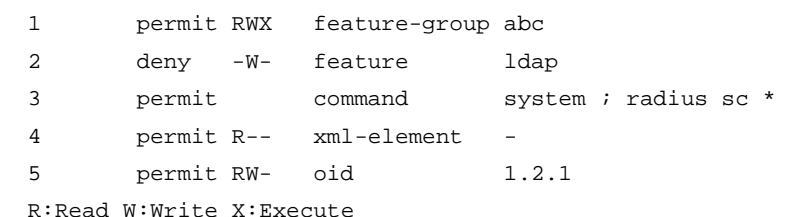

#### # Display information about all user roles.

```
<Sysname> display role
Role: network-admin
  Description: Predefined network admin role has access to all commands on the device
  VLAN policy: permit (default)
  Interface policy: permit (default)
  VPN instance policy: permit (default)
  -------------------------------------------------------------------
  Rule Perm Type Scope Entity
  -------------------------------------------------------------------
 sys-1 permit command *
  sys-2 permit RWX web-menu -
 sys-3 permit RWX xml-element
  sys-4 deny command display security-logfile summary
  sys-5 deny command display security-logfile buffer
  sys-6 deny command system-view ; info-center
                                 security-logfile directory *
  sys-7 deny command security-logfile save
 sys-8 permit RW- oid 1
  R:Read W:Write X:Execute
```
Role: network-operator

 Description: Predefined network operator role has access to all read commands on the device

 VLAN policy: permit (default) Interface policy: permit (default) VPN instance policy: permit (default)

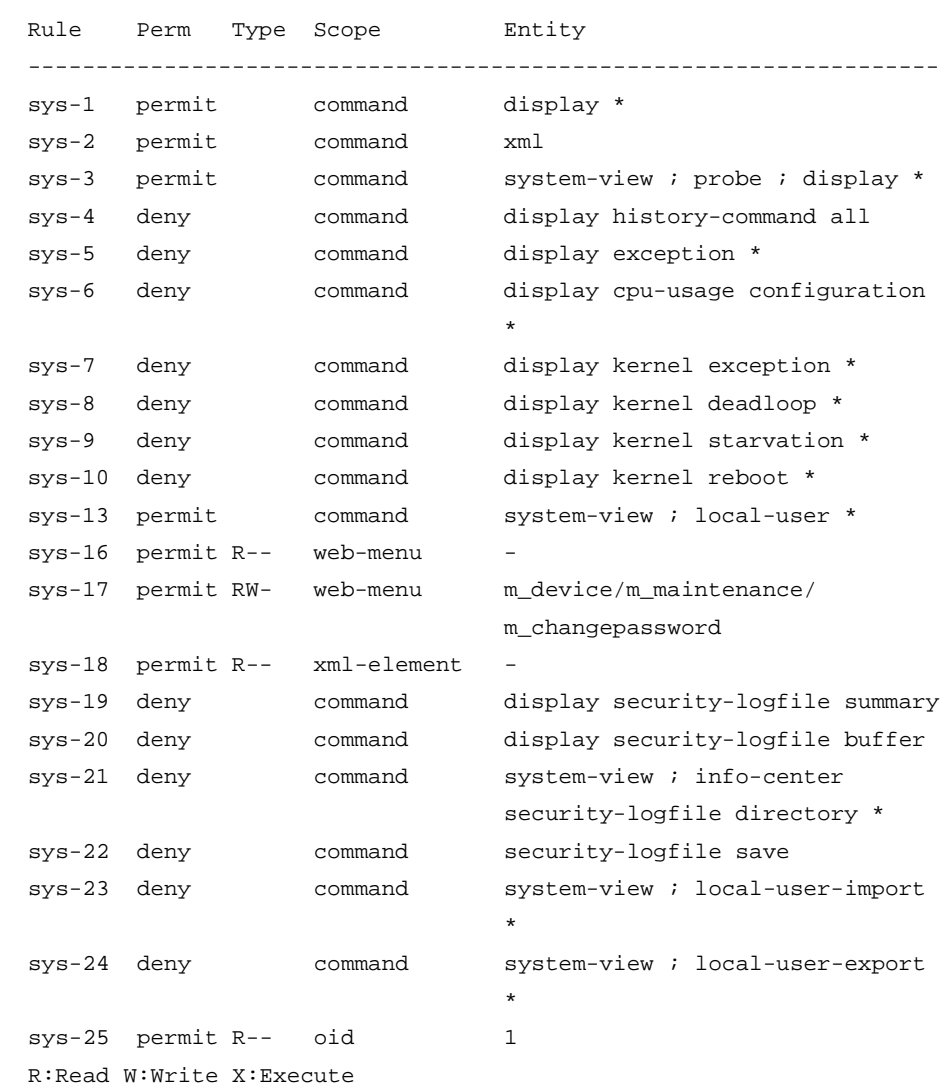

-------------------------------------------------------------------

#### Role: level-0

 Description: Predefined level-0 role VLAN policy: permit (default) Interface policy: permit (default) VPN instance policy: permit (default) -------------------------------------------------------------------

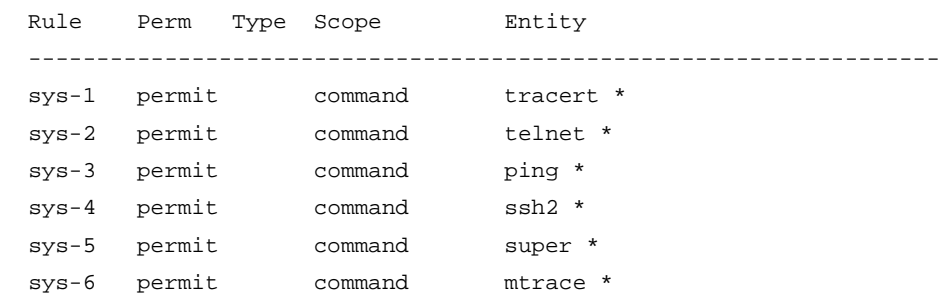

```
 R:Read W:Write X:Execute
Role: level-1
  Description: Predefined level-1 role
  VLAN policy: permit (default)
   Interface policy: permit (default)
  VPN instance policy: permit (default)
   -------------------------------------------------------------------
  Rule Perm Type Scope Entity
   -------------------------------------------------------------------
 sys-1 permit command tracert *
 sys-2 permit command telnet *
 sys-3 permit command ping *
 sys-4 permit command ssh2 *
  sys-5 permit command display *
 sys-6 permit command super *
  sys-7 deny command display history-command all
  sys-8 permit command mtrace *
  R:Read W:Write X:Execute
Role: level-2
  Description: Predefined level-2 role
  VLAN policy: permit (default)
  Interface policy: permit (default)
  VPN instance policy: permit (default)
Role: level-3
  Description: Predefined level-3 role
  VLAN policy: permit (default)
  Interface policy: permit (default)
  VPN instance policy: permit (default)
Role: level-4
  Description: Predefined level-4 role
  VLAN policy: permit (default)
  Interface policy: permit (default)
 VPN instance policy: permit (default)
Role: level-5
  Description: Predefined level-5 role
  VLAN policy: permit (default)
   Interface policy: permit (default)
  VPN instance policy: permit (default)
Role: level-6
  Description: Predefined level-6 role
  VLAN policy: permit (default)
   Interface policy: permit (default)
```

```
4
```

```
 VPN instance policy: permit (default)
Role: level-7
  Description: Predefined level-7 role
  VLAN policy: permit (default)
   Interface policy: permit (default)
   VPN instance policy: permit (default)
Role: level-8
  Description: Predefined level-8 role
  VLAN policy: permit (default)
  Interface policy: permit (default)
   VPN instance policy: permit (default)
Role: level-9
  Description: Predefined level-9 role
  VLAN policy: permit (default)
   Interface policy: permit (default)
  VPN instance policy: permit (default)
   -------------------------------------------------------------------
   Rule Perm Type Scope Entity
   -------------------------------------------------------------------
 sys-1 permit RWX feature
   sys-2 deny RWX feature device
   sys-3 deny RWX feature filesystem
   sys-4 permit command display *
   sys-5 deny command display history-command all
   R:Read W:Write X:Execute
Role: level-10
  Description: Predefined level-10 role
  VLAN policy: permit (default)
   Interface policy: permit (default)
  VPN instance policy: permit (default)
Role: level-11
   Description: Predefined level-11 role
  VLAN policy: permit (default)
   Interface policy: permit (default)
  VPN instance policy: permit (default)
Role: level-12
  Description: Predefined level-12 role
  VLAN policy: permit (default)
   Interface policy: permit (default)
  VPN instance policy: permit (default)
```

```
5
```
Role: level-13

```
 Description: Predefined level-13 role
  VLAN policy: permit (default)
   Interface policy: permit (default)
  VPN instance policy: permit (default)
Role: level-14
  Description: Predefined level-14 role
  VLAN policy: permit (default)
  Interface policy: permit (default)
  VPN instance policy: permit (default)
Role: level-15
  Description: Predefined level-15 role
  VLAN policy: permit (default)
  Interface policy: permit (default)
  VPN instance policy: permit (default)
   -------------------------------------------------------------------
  Rule Perm Type Scope Entity
   -------------------------------------------------------------------
 sys-1 permit command
 sys-2 permit RWX web-menu
  sys-3 permit RWX xml-element -
  sys-4 deny command display security-logfile summary
   sys-5 deny command display security-logfile buffer
  sys-6 deny command system-view ; info-center 
                                  security-logfile directory *
   sys-7 deny command security-logfile save
  sys-8 permit RW- oid 1
  R:Read W:Write X:Execute
Role: security-audit
   Description: Predefined security audit role only has access to commands for the
security log administrator
  VLAN policy: permit (default)
   Interface policy: permit (default)
  VPN instance policy: permit (default)
   -------------------------------------------------------------------
   Rule Perm Type Scope Entity
   -------------------------------------------------------------------
  sys-1 deny command
   sys-2 permit command display security-logfile summary
   sys-3 permit command display security-logfile buffer
   sys-4 permit command system-view ; info-center
                                  security-logfile directory *
   sys-5 permit command security-logfile save
  sys-6 permit command cd *
  sys-7 permit command copy *
   sys-8 permit command delete *
```
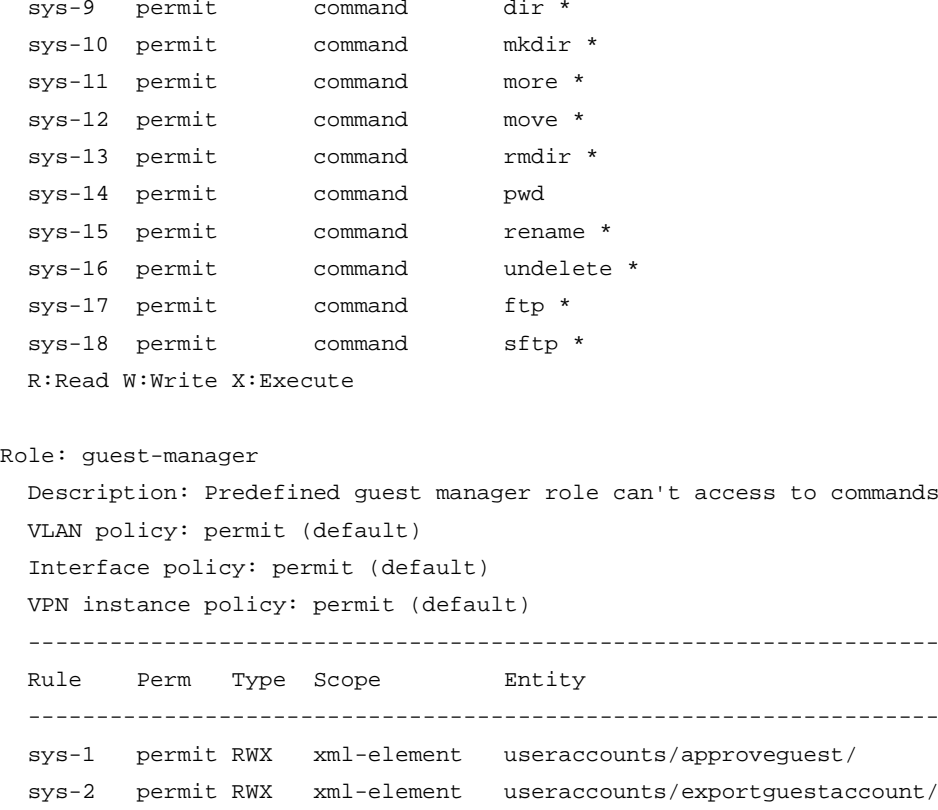

sys-3 permit RWX xml-element useraccounts/generateguestaccount/

 sys-5 permit RWX xml-element useraccounts/guestconfigure/ sys-6 permit RWX xml-element useraccounts/importguestaccount/ sys-7 permit RWX xml-element useraccounts/exportguesttemplet/

sys-4 permit RWX xml-element useraccounts/guest/

 sys-8 permit RWX xml-element rpc/ sys-9 deny command \*

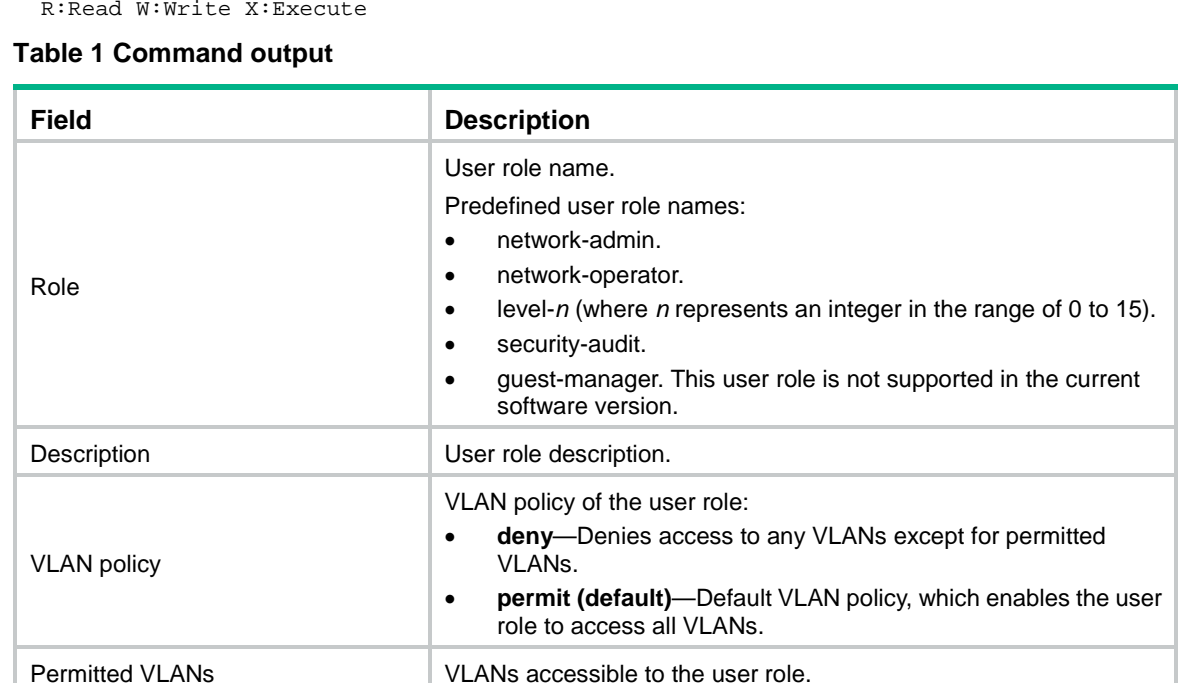

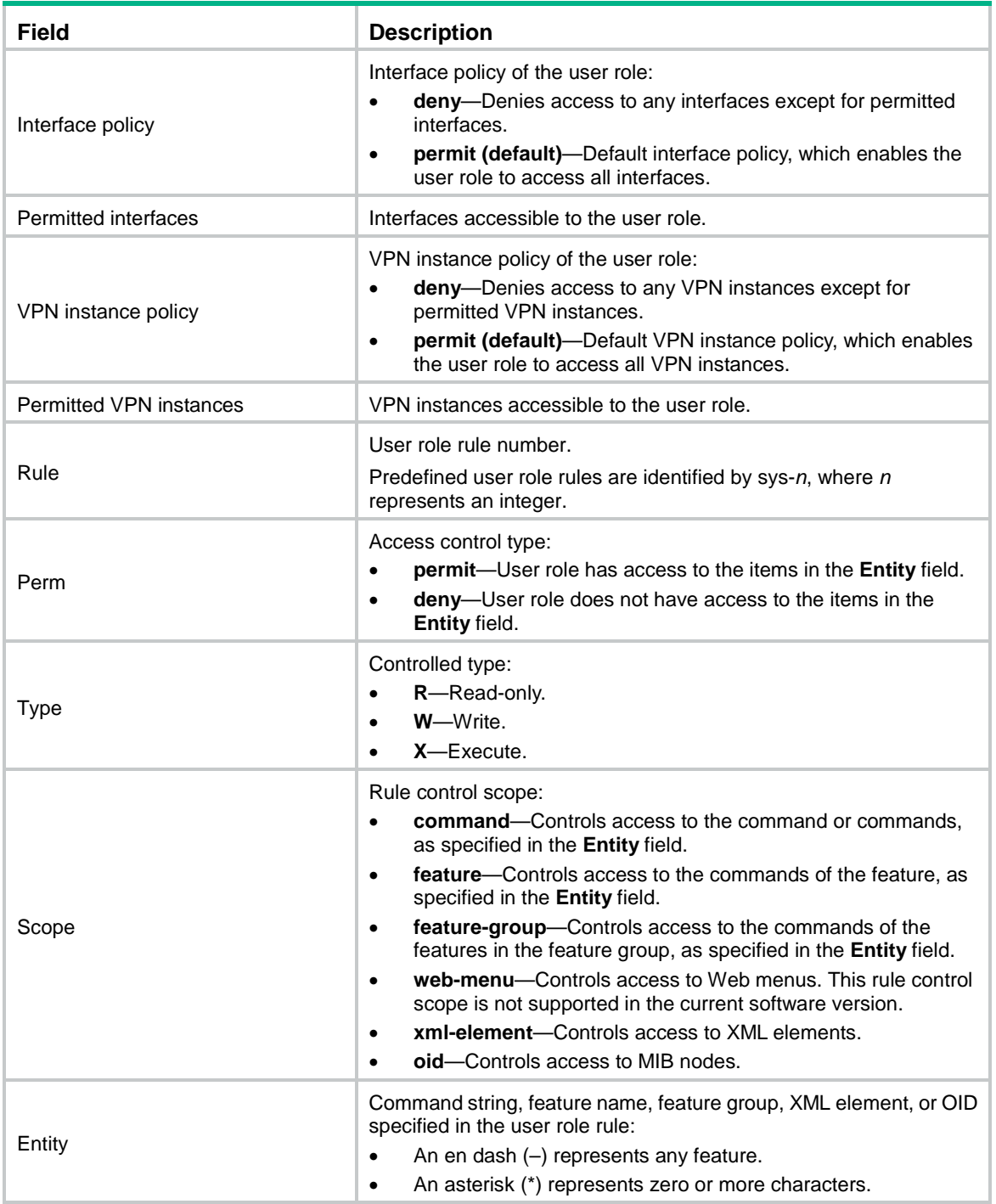

#### **Related commands**

**role**

# <span id="page-8-0"></span>display role feature

Use **display role feature** to display features available in the system.

### **Syntax**

**display role feature** [ **name** *feature-name* | **verbose** ]

#### **Views**

Any view

#### **Predefined user roles**

network-admin

network-operator

#### **Parameters**

**name** *feature-name*: Specifies a feature by feature name. The *feature-name* argument represents the feature name, and all letters must be in lower case.

**verbose**: Displays the commands of each feature.

#### **Usage guidelines**

…

If you do not specify any parameters, the command displays only the list of features available in the system.

#### **Examples**

#### # Display the list of feature names.

```
<Sysname> display role feature
Feature: device (Device configuration related commands)
Feature: interface (Interface related commands)
Feature: syslog (Syslog related commands)
```
#### # Display the commands of each feature.

```
<Sysname> display role feature verbose
Feature: device (Device configuration related commands)
  display clock (R)
  debugging dev (W)
 display debugging dev (R)
 display device * (R)
 display diagnostic-information * (R)
 display environment * (R)
  display fan * (R)
 display alarm * (R)
 display power * (R)
  display system-working-mode (R)
 display hardware-resource * (R)
 display current-configuration * (R)
 display saved-configuration * (R)
 display default-configuration * (R)
  display startup (R)
 display this * (R)
```
…

#### # Display the commands of feature **aaa**.

```
<Sysname> display role feature name aaa
Feature: aaa (AAA related commands)
 system-view ; domain * (W)
 system-view ; header * (W)
 system-view i aaa * (W)
```

```
system-view ; probe ; display system internal aaa * (R)
display domain * (R)
display aaa * (R)
system-view ; user-group * (W)system-view ; local-user * (W)
display local-user * (R)
display user-group * (R)
display debugging local-server (R)
 debugging local-server * (W)
super * (X)
display password-control * (R)
```
#### <span id="page-10-0"></span>**Table 2 Command output (display role feature name aaa)**

…

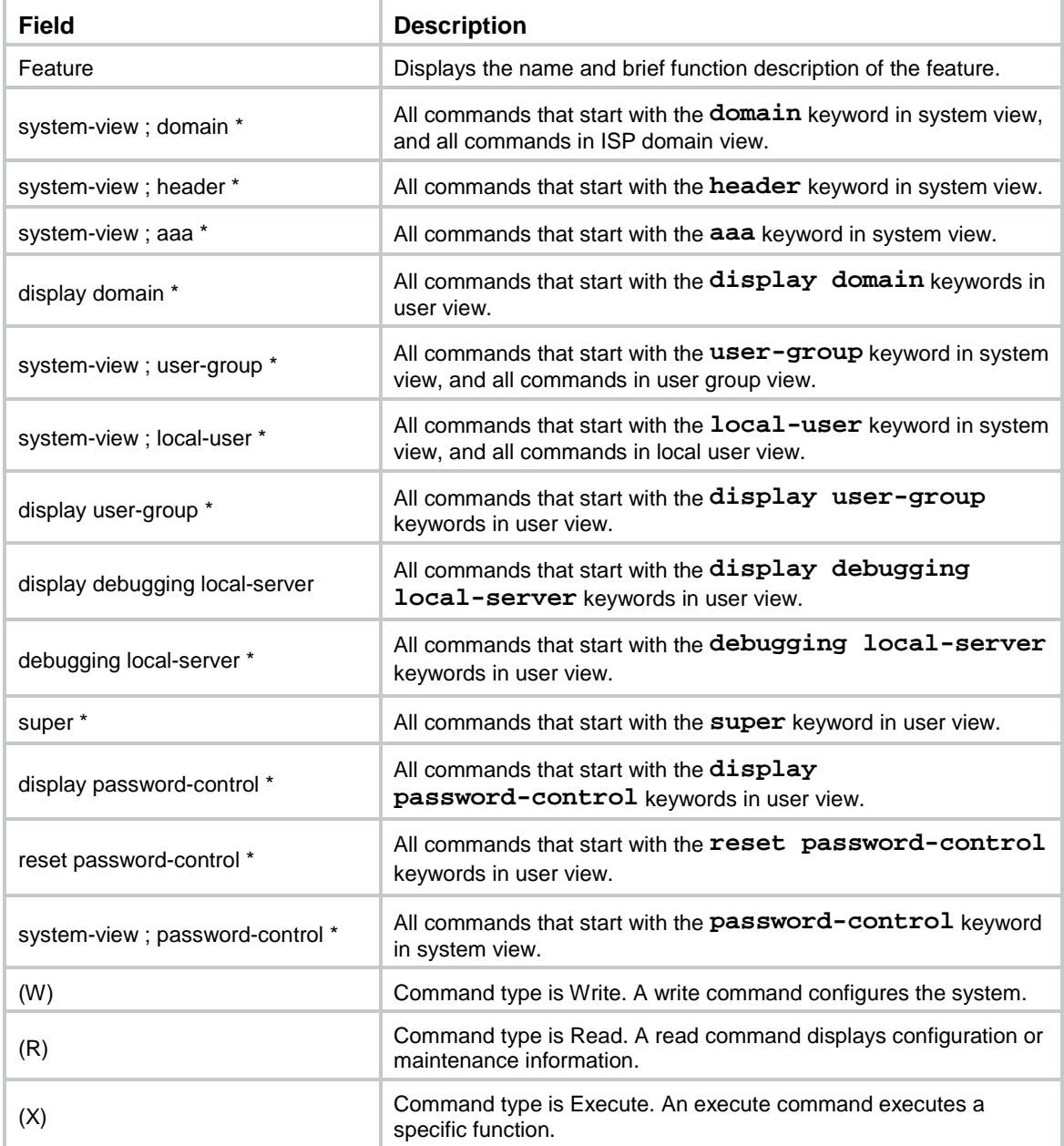

#### **Related commands**

**feature**

# <span id="page-11-0"></span>display role feature-group

Use **display role feature-group** to display feature group information.

#### **Syntax**

**display role feature-group** [ **name** *feature-group-name* ] [ **verbose** ]

#### **Views**

Any view

#### **Predefined user roles**

network-admin

network-operator

#### **Parameters**

**name** *feature-group-name*: Specifies a feature group. The *feature-group-name* argument represents the feature group name, a case-sensitive string of 1 to 31 characters. If you do not specify a feature group, the command displays information about all feature groups.

**verbose**: Displays the commands of each feature in feature groups. If you do not specify this keyword, the command displays only the feature lists of feature groups.

#### **Usage guidelines**

Feature groups **L2** and **L3** are predefined feature groups.

#### **Examples**

#### # Display the feature lists of feature groups.

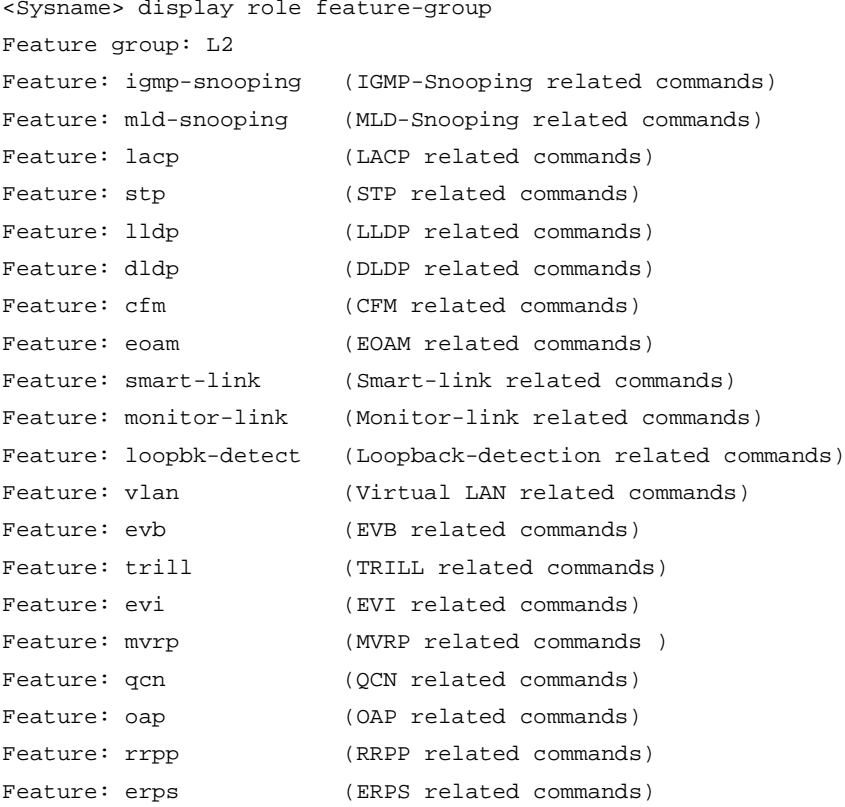

```
Feature: ptp (PTP related commands)
Feature: pbb (PBB related commands)
Feature: ofp (OFP related commands)
Feature: spbm (SPBM related commands)
Feature: port-security (Port-security related commands)
Feature: macsec (MACSEC related commands)
Feature: 12pt (L2PT related commands)
Feature: rpr (RPR related commands)
Feature group: L3
Feature: route (Route management related commands)
Feature: ospf (Open Shortest Path First protocol related commands)
Feature: rip (Routing Information Protocol related commands)
Feature: isis (ISIS protocol related commands)
Feature: bqp (Border Gateway Protocol related commands)
Feature: 13vpn (Layer 3 Virtual Private Network related commands)
Feature: route-policy (Routing Policy related commands)
Feature: mt (Multiple-topology related commands)
Feature: multicast (Multicast related commands)
Feature: pim (Protocol Independent Multicast related commands)
Feature: igmp (Internet Group Management Protocol related commands)
Feature: mld (Multicast Listener Discovery related commands)
Feature: mcast-domain (Multicast Domain related commands)
Feature: msdp (Multicast Source Discovery Protocol related commands)
Feature: mip (Mobile IP related commands)
```
# Display the commands in each feature group. For more information about the wildcards and marks used in the command list, see [Table 2.](#page-10-0)

```
<Sysname> display role feature-group verbose
Feature group: L2
Feature: igmp-snooping (IGMP-Snooping related commands)
  system-view ; igmp-snooping * (W)
 system-view ; multicast-vlan * (W)
  system-view ; vlan * ; igmp-snooping * (W)
  system-view ; vlan * ; pim-snooping * (W)
  system-view ; vsi * ; igmp-snooping * (W)
  system-view ; vsi * ; pim-snooping * (W)
  system-view ; interface * ; igmp-snooping * (W)
  system-view ; interface * ; port multicast-vlan * (W)
 display igmp-snooping * (R)
  display pim-snooping * (R)
 display multicast-vlan * (R)
  display l2-multicast * (R)
  system-view ; probe ; display system internal l2-multicast * (R)
  system-view ; probe ; display system internal multicast-vlan * (R)
  reset igmp-snooping * (W)
  reset pim-snooping * (W)
  reset multicast-vlan * (W)
  reset l2-multicast * (W)
```

```
 debugging igmp-snooping * (W)
 display debugging igmp-snooping * (R)
  system-view ; probe ; debugging system internal igmp-snooping * (W)
Feature: mld-snooping (MLD-Snooping related commands)
  system-view ; mld-snooping * (W)
  system-view ; ipv6 multicast-vlan * (W)
  system-view ; vlan * ; mld-snooping * (W)
  system-view ; vlan * ; ipv6 pim-snooping * (W)
  system-view ; vsi * ; mld-snooping * (W)
  system-view ; vsi * ; ipv6 pim-snooping * (W)
  system-view ; interface * ; mld-snooping * (W)
 system-view ; interface * ; ipv6 port multicast-vlan * (W)
 display mld-snooping * (R)
  display ipv6 pim-snooping * (R)
 display ipv6 multicast-vlan * (R)
 display ipv6 12-multicast * (R)
  system-view ; probe ; display system internal ipv6 l2-multicast * (R)
 system-view ; probe ; display system internal ipv6 multicast-vlan * (R)
  reset mld-snooping * (W)
  reset ipv6 pim-snooping * (W)
  reset ipv6 multicast-vlan * (W)
  reset ipv6 l2-multicast * (W)
  debugging mld-snooping * (W)
 display debugging mld-snooping * (R)
  system-view ; probe ; debugging system internal mld-snooping * (W)
```
#### # Display the feature list of the **L3** feature group.

<Sysname> display role feature-group name L3

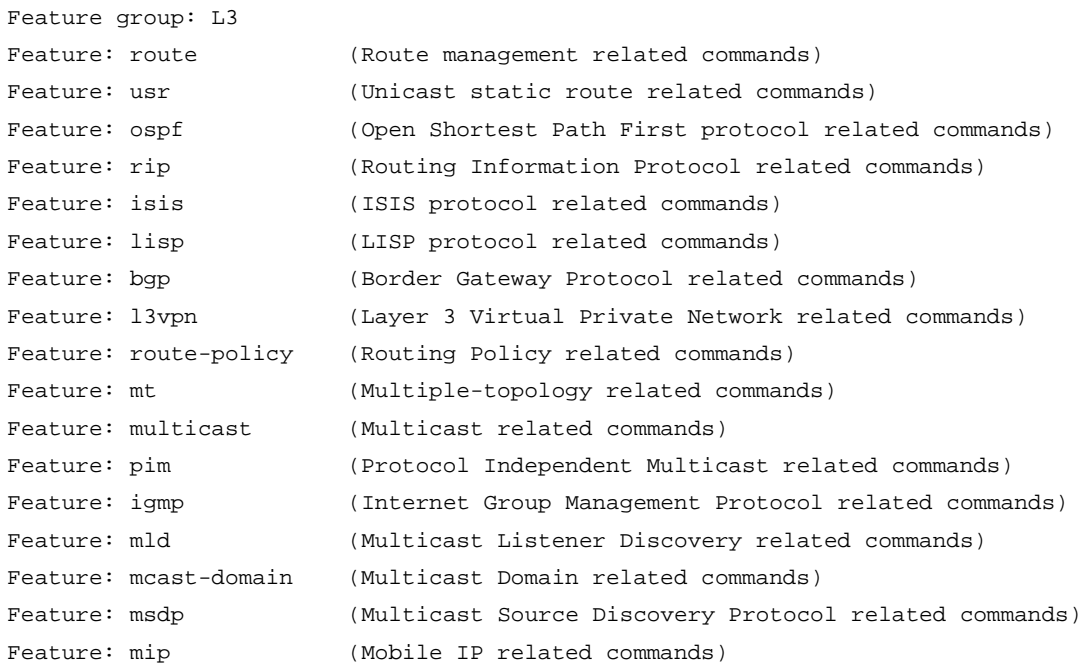

#### **Related commands**

…

**feature**

#### **role feature-group**

## <span id="page-14-0"></span>feature

Use **feature** to add a feature to a feature group.

Use **undo feature** to remove a feature from a feature group.

#### **Syntax**

**feature** *feature-name*

**undo feature** *feature-name*

#### **Default**

A user-defined feature group does not have any features.

#### **Views**

Feature group view

#### **Predefined user roles**

network-admin

#### **Parameters**

*feature-name*: Specifies a feature name. You must enter the feature name in lower case.

#### **Usage guidelines**

Repeat the **feature** command to add multiple features to a feature group.

#### **Examples**

# Add the AAA and ACL features to feature group **security-features**.

```
<Sysname> system-view
[Sysname] role feature-group name security-features
[Sysname-featuregrp-security-features] feature aaa
[Sysname-featuregrp-security-features] feature acl
```
#### **Related commands**

**display role feature display role feature-group role feature-group**

## <span id="page-14-1"></span>interface policy deny

Use **interface policy deny** to enter user role interface policy view.

Use **undo interface policy deny** to restore the default.

#### **Syntax**

**interface policy deny undo interface policy deny**

#### **Default**

A user role has access to all interfaces.

#### **Views**

User role view

#### **Predefined user roles**

network-admin

#### **Usage guidelines**

To restrict the interface access of a user role to a set of interfaces, perform the following tasks:

- **1.** Use **interface policy deny** to enter user role interface policy view.
- **2.** Use **permit interface** to specify accessible interfaces.

#### **NOTE:**

The **interface policy deny** command denies the access of the user role to any interfaces if the **permit interface** command is not configured.

To configure an interface, make sure the interface is permitted by the user role interface policy in use. You can perform the following tasks on an accessible interface:

- Create, remove, or configure the interface.
- Enter interface view.
- Specify the interface in feature commands.

The create and remove operations are available only for logical interfaces.

Any change to a user role interface policy takes effect only on users who log in with the user role after the change.

#### **Examples**

# Enter user role interface policy view of **role1**, and deny **role1** to access any interfaces.

<Sysname> system-view [Sysname] role name role1 [Sysname-role-role1] interface policy deny [Sysname-role-role1-ifpolicy] quit

# Enter user role interface policy view of **role1**, and deny **role1** to access any interfaces except for Ten-GigabitEthernet 1/0/1 to Ten-GigabitEthernet 1/0/4.

<Sysname> system-view [Sysname] role name role1 [Sysname-role-role1] interface policy deny [Sysname-role-role1-ifpolicy] permit interface ten-gigabitethernet 1/0/1 to ten-gigabitethernet 1/0/4

#### **Related commands**

**display role**

**permit interface role**

## <span id="page-15-0"></span>permit interface

Use **permit interface** to configure a list of interfaces accessible to a user role.

Use **undo permit interface** to disable the access of a user role to specific interfaces.

#### **Syntax**

**permit interface** *interface-list*

**undo permit interface** [ *interface-list* ]

#### **Default**

No permitted interfaces are configured in user role interface policy view.

#### **Views**

User role interface policy view

#### **Predefined user roles**

network-admin

#### **Parameters**

*interface-list*: Specifies a space-separated list of up to 10 interface items. Each interface item specifies one interface in the *interface-type interface-number* form or a range of interfaces in the *interface-type interface-number* **to** *interface-type interface-number* form. If you specify an interface range, the end interface must meet the following requirements:

- Be the same type as the start interface.
- Have a higher interface number than the start interface.

#### **Usage guidelines**

To permit a user role to access an interface after you configure the **interface policy deny** command, you must add the interface to the permitted interface list of the policy. With the user role, you can perform the following tasks to the interfaces in the permitted interface list:

- Create, remove, or configure the interfaces.
- Enter the interface views.
- Specify the interfaces in feature commands.

The create and remove operations are available only for logical interfaces.

You can repeat the **permit interface** command to add multiple permitted interfaces to a user role interface policy.

The **undo permit interface** command removes the entire list of permitted interfaces if you do not specify an interface.

Any change to a user role interface policy takes effect only on users who log in with the user role after the change.

#### **Examples**

**1.** Configure user role **role1**:

# Permit user role **role1** to execute all commands available in interface view and VLAN view.

<Sysname> system-view [Sysname] role name role1

[Sysname-role-role1] rule 1 permit command system-view ; interface \*

[Sysname-role-role1] rule 2 permit command system-view ; vlan \*

# Permit the user role to access Ten-GigabitEthernet 1/0/1, and Ten-GigabitEthernet 1/0/3 to Ten-GigabitEthernet 1/0/5.

```
[Sysname-role-role1] interface policy deny
[Sysname-role-role1-ifpolicy] permit interface ten-gigabitethernet 1/0/1
ten-gigabitethernet 1/0/3 to ten-gigabitethernet 1/0/5
[Sysname-role-role1-ifpolicy] quit
```
[Sysname-role-role1] quit

**2.** Verify that you cannot use user role **role1** to work on any interfaces except for Ten-GigabitEthernet 1/0/1 and Ten-GigabitEthernet 1/0/3 to Ten-GigabitEthernet 1/0/5:

# Verify that you can enter Ten-GigabitEthernet 1/0/1 interface view.

```
[Sysname] interface ten-gigabitethernet 1/0/1
```
[Sysname-Ten-GigabitEthernet1/0/1] quit

# Verify that you can assign Ten-GigabitEthernet 1/0/5 to VLAN 10. In this example, the user role can access all VLANs because the default VLAN policy of the user role is used.

[Sysname] vlan 10

[Sysname-vlan10] port ten-gigabitethernet 1/0/5

[Sysname-vlan10] quit

# Verify that you cannot enter interface view of Ten-GigabitEthernet 1/0/2.

```
[Sysname] interface ten-gigabitethernet 1/0/2
Permission denied.
```
#### **Related commands**

**display role interface policy deny role**

### <span id="page-17-0"></span>permit vlan

Use **permit vlan** to configure a list of VLANs accessible to a user role.

Use **undo permit vlan** to remove the permission for a user role to access specific VLANs.

#### **Syntax**

```
permit vlan vlan-id-list
undo permit vlan [ vlan-id-list ]
```
#### **Default**

No permitted VLANs are configured in user role VLAN policy view.

#### **Views**

User role VLAN policy view

#### **Predefined user roles**

network-admin

#### **Parameters**

*vlan-id-list*: Specifies a space-separated list of up to 10 VLAN items. Each VLAN item specifies a VLAN by VLAN ID or specifies a range of VLANs in the form of *vlan-id1* **to** *vlan-id2*. The value range for the VLAN IDs is 1 to 4094. If you specify a VLAN range, the value for the *vlan-id2* argument must be greater than the value for the *vlan-id1* argument.

#### **Usage guidelines**

To permit a user role to access a VLAN after you configure the **vlan policy deny** command, you must add the VLAN to the permitted VLAN list of the policy. With the user role, you can perform the following tasks on the VLANs in the permitted VLAN list:

- Create, remove, or configure the VLANs.
- Enter the VLAN views.

Specify the VLANs in feature commands.

You can repeat the **permit vlan** command to add multiple permitted VLANs to a user role VLAN policy.

The **undo permit vlan** command removes the entire list of permitted VLANs if you do not specify a VLAN.

Any change to a user role VLAN policy takes effect only on users who log in with the user role after the change.

By default, all access ports belong to VLAN 1. To assign an access port to any other VLAN by using the **port access vlan** command, make sure you have a user role that can access both VLAN 1 and the new VLAN.

#### **Examples**

**1.** Configure user role **role1**:

# Permit user role **role1** to execute all commands available in interface view and VLAN view. <Sysname> system-view

```
[Sysname] role name role1
```
[Sysname-role-role1] rule 1 permit command system-view ; interface \*

[Sysname-role-role1] rule 2 permit command system-view ; vlan \*

# Permit user role **role1** to access VLANs 1, 2, 4, and 50 to 100.

```
[Sysname-role-role1] vlan policy deny
[Sysname-role-role1-vlanpolicy] permit vlan 1 2 4 50 to 100
[Sysname-role-role1-vlanpolicy] quit
[Sysname-role-role1] quit
```
**2.** Verify that you cannot use user role **role1** to work on any VLANs except for VLANs 1, 2, 4, and 50 to 100:

# Verify that you can create VLAN 100 and enter VLAN view.

[Sysname] vlan 100

```
[Sysname-vlan100] quit
```
# Verify that you can add Ten-GigabitEthernet 1/0/1 to VLAN 100 as an access port.

[Sysname] interface ten-gigabitethernet 1/0/1

[Sysname-Ten-GigabitEthernet1/0/1] port access vlan 100

[Sysname-Ten-GigabitEthernet1/0/1] quit

# Verify that you cannot create VLAN 101 or enter VLAN view.

[Sysname] vlan 101

Permission denied.

#### **Related commands**

**display role**

**role**

**vlan policy deny**

### <span id="page-18-0"></span>permit vpn-instance

Use **permit vpn-instance** to configure a list of MPLS L3VPN instances accessible to a user role.

Use **undo permit vpn-instance** to disable the access of a user role to specific MPLS L3VPN instances.

#### **Syntax**

**permit vpn-instance** *vpn-instance-name*&<1-10>

**undo permit vpn-instance** [ *vpn-instance-name*&<1-10> ]

#### **Default**

No permitted VPN instances are configured in user role VPN instance policy.

#### **Views**

User role VPN instance policy view

#### **Predefined user roles**

network-admin

#### **Parameters**

*vpn-instance-name*&<1-10>: Specifies a space-separated list of up to 10 MPLS L3VPN instance names. Each name is a case-sensitive string of 1 to 31 characters.

#### **Usage guidelines**

To permit a user role to access a VPN instance after you configure the **vpn-instance policy deny** command, you must add the VPN instance to the permitted VPN instance list of the policy. With the user role, you can perform the following tasks on the VPN instances in the permitted VPN instance list:

- Create, remove, or configure the VPN instances.
- Enter the VPN instance views.
- Specify the VPN instances in feature commands.

You can repeat the **permit vpn-instance** command to add multiple permitted VPN instances to a user role VPN instance policy.

The **undo permit vpn-instance** command removes the entire list of permitted VPN instances if you do not specify a VPN instance.

Any change to a user role VPN instance policy takes effect only on users who log in with the user role after the change.

#### **Examples**

**1.** Configure user role **role1**:

# Permit the user role to execute all commands available in system view and in the child views of system view.

```
<Sysname> system-view
[Sysname] role name role1
[Sysname-role-role1] rule 1 permit command system-view ; *
```
# Permit the user role to access VPN instance **vpn1**.

```
[Sysname-role-role1] vpn policy deny
```

```
[Sysname-role-role1-vpnpolicy] permit vpn-instance vpn1
[Sysname-role-role1-vpnpolicy] quit
[Sysname-role-role1] quit
```
**2.** Verify that you cannot use user role **role1** to work on any VPN instances except for **vpn1**: # Verify that you can enter the view of **vpn1**.

```
[Sysname] ip vpn-instance vpn1
[Sysname-vpn-instance-vpn1] quit
```
# Verify that you can specify the primary accounting server at 10.110.1.2 in VPN instance **vpn1** for RADIUS scheme **radius1**.

[Sysname] radius scheme radius1 [Sysname-radius-radius1] primary accounting 10.110.1.2 vpn-instance vpn1 [Sysname-radius-radius1] quit # Verify that you cannot create VPN instance **vpn2** or enter VPN instance view. [Sysname] ip vpn-instance vpn2 Permission denied.

#### **Related commands**

**display role**

**role**

**vpn-instance policy deny**

### <span id="page-20-0"></span>role

Use **role** to create a user role and enter its view, or enter the view of an existing user role.

Use **undo role** to delete a user role.

#### **Syntax**

**role name** *role-name*

**undo role name** *role-name*

#### **Default**

The system has the following predefined user roles: network-admin, network-operator, level-*n* (where *n* represents an integer in the range of 0 to 15), and security-audit.

#### **Views**

System view

#### **Predefined user roles**

network-admin

#### **Parameters**

**name** *role-name*: Specifies a username. The *role-name* argument is a case-sensitive string of 1 to 63 characters.

#### **Usage guidelines**

You can create a maximum of 64 user roles in addition to the predefined user roles.

You cannot delete the predefined user roles or change the permissions assigned to network-admin, network-operator, level-15, or security-audit.

You cannot assign the security-audit user role to non-AAA authentication users.

The access permissions of the level-0 to level-14 user roles can be modified through user role rules and resource access policies. However, you cannot make changes on the predefined access permissions of these user roles. For example, you cannot change the access permission of these user roles to the **display history-command all** command.

#### **Examples**

# Create user role **role1** and enter its view.

```
<Sysname> system-view
[Sysname] role name role1
[Sysname-role-role1]
```
#### **Related commands**

**display role interface policy deny rule vlan policy deny vpn-instance policy deny**

## <span id="page-21-0"></span>role default-role enable

Use **role default-role enable** to enable the default user role feature for remote AAA users. Use **undo role default-role enable** to restore the default.

#### **Syntax**

**role default-role enable** [ *role-name* ]

**undo role default-role enable**

#### **Default**

The default user role feature is disabled. AAA users who do not have a user role cannot log in to the device.

#### **Views**

System view

#### **Predefined user roles**

network-admin

#### **Parameters**

*role-name*: Specifies a user role by its name for the default user role. The user role must already exist. The argument is a case-sensitive string of 1 to 63 characters.

#### **Usage guidelines**

The default user role feature assigns the default user role to AAA-authenticated users if the authentication server (local or remote) does not assign any user roles to the users. These users are allowed to access the system with the default user role.

For local authorization, this command is required if you do not use the **authorization-attribute user role** command to assign user roles to local users.

If AAA users have been assigned user roles, they log in with the user roles.

If you do not specify the *role-name* argument, the default user role is network-operator.

#### **Examples**

# Enable the default user role feature.

<Sysname> system-view

[Sysname] role default-role enable

#### **Related commands**

**role**

### <span id="page-22-0"></span>role feature-group

Use **role feature-group** to create a user role feature group and enter its view, or enter the view of an existing user role feature group.

Use **undo role feature-group** to delete a user role feature group.

#### **Syntax**

**role feature-group name** *feature-group-name*

**undo role feature-group name** *feature-group-name*

#### **Default**

Two user role feature groups **L2** and **L3** exist.

#### **Views**

System view

#### **Predefined user roles**

network-admin

#### **Parameters**

**name** *feature-group-name*: Specifies a feature group name. The *feature-group-name* argument is a case-sensitive string of 1 to 31 characters.

#### **Usage guidelines**

The **L2** feature group includes all Layer 2 feature commands, and the **L3** feature group includes all Layer 3 feature commands. These predefined feature groups are not user configurable.

In addition to the predefined feature groups **L2** and **L3**, you can create a maximum of 64 user role feature groups.

#### **Examples**

# Create feature group **security-features** and enter its view.

```
<Sysname> system-view
[Sysname] role feature-group name security-features
[Sysname-featuregrp-security-features]
```
#### **Related commands**

**display role feature display role feature-group feature**

### <span id="page-22-1"></span>rule

Use **rule** to create or change a user role rule.

Use **undo rule** to delete user role rules.

#### **Syntax**

```
rule number { deny | permit } { command command-string | { execute | read |
write } * { feature [ feature-name ] | feature-group feature-group-name |
oid oid-string | xml-element [ xml-string ] } }
undo rule { number | all }
```
#### **Default**

A user-defined user role does not have any rules and cannot access any resources.

#### **Views**

User role view

#### **Predefined user roles**

network-admin

#### **Parameters**

*number*: Specifies a rule number in the range of 1 to 256.

**deny**: Denies access to the specified commands, XML elements, or MIB nodes.

**permit**: Permits access to the specified commands, XML elements, or MIB nodes.

**command** *command-string*: Specifies a command string. The command string can represent a command or a group of commands. The *command-string* argument is a case-sensitive string of 1 to 128 characters, including the following characters:

- The wildcard asterisk (\*).
- The delimiters space and tab.
- All printable characters.

**execute**: Specifies the execute commands, XML elements, or MIB nodes to execute a specific function or program. The **ping** command is an example of execute commands.

**read**: Specifies the read commands, XML elements, or MIB nodes to display configuration or maintenance information. The **display**, **dir**, **more**, and **pwd** commands are examples of read commands.

**write**: Specifies the write commands, XML elements, or MIB nodes to configure the system. The **ssh server enable** command is an example of write commands.

**feature** [ *feature-name* ]: Specifies one or all features. The *feature-name* argument is a case-sensitive character string. If you do not specify a feature name, you specify all the features in the system.

**feature-group** *feature-group-name*: Specifies a user-defined or predefined feature group. The *feature-group-name* argument represents the feature group name, a case-sensitive string of 1 to 31 characters. If the feature group has not been created, the rule takes effect after the group is created. To display the feature groups that have been created, use the **display role feature-group** command.

**oid** *oid-string*: Specifies an OID of a MIB node. The *oid-string* argument represents the OID, a case-insensitive string of 1 to 255 characters. The OID is a dotted numeric string that uniquely identifies the path from the root node to this node. For example, 1.3.6.1.4.1.25506.8.35.14.19.1.1.

**xml-element** [ *xml-string* ]: Specifies an XML element. The *xml-string* argument represents the XPath of the XML element, a case-insensitive string of 1 to 255 characters. Use the forward slash (/) to separate Xpath items, for example, Interfaces/Index/Name. If you do not specify an XML element, the rule applies to all XML elements.

**all**: Specifies all the user role rules.

#### **Usage guidelines**

You can define the following types of rules for different access control granularities:

- **Command rule**—Controls access to a command or a set of commands that match a regular expression.
- **Feature rule**—Controls access to the commands of a feature by command type.
- **Feature group rule**—Controls access to the commands of a group of features by command type.
- **XML element rule**—Controls access to XML elements by element type.
- **OID rule**—Controls access to the specified MIB node and its child nodes by node type.

A user role can access the set of permitted resources specified in the user role rules. User role rules include predefined (identified by sys-n) and user-defined user role rules.

You can configure a maximum of 256 user-defined rules for a user role. The total number of user-defined user role rules cannot exceed 1024.

Any rule modification, addition, or removal for a user role takes effect only on the users who log in with the user role after the change.

Access to the file system commands is controlled by both the file system command rules and the file system feature rule.

A command with output redirection to the file system is permitted only when the command type write is assigned to the file system feature.

The following guidelines apply to non-OID rules:

- If two user-defined rules of the same type conflict, the rule with the higher ID takes effect. For example, a user role can use the **tracert** command but not the **ping** command if the user role contains rules configured by using the following commands:
	- **rule** *1* **permit command** *ping*
	- **rule** *2* **permit command** *tracert*
	- **rule** *3* **deny command** *ping*
- If a predefined user role rule and a user-defined user role rule conflict, the user-defined user role rule takes effect.

The following guidelines apply to OID rules:

- The system compares an OID with the OIDs specified in rules, and it uses the longest match principle to select a rule for the OID. For example, a user role cannot access the MIB node with OID 1.3.6.1.4.1.25506.141.3.0.1 if the user role contains rules configured by using the following commands:
	- **rule** *1* **permit read write oid** *1.3.6*
	- **rule** *2* **deny read write oid** *1.3.6.1.4.1*
	- **rule** *3* **permit read write oid** *1.3.6.1.4*
- If the same OID is specified in multiple rules, the rule with the higher ID takes effect. For example, a user role can access the MIB node with OID 1.3.6.1.4.1.25506.141.3.0.1 if the user role contains rules configured by using the following commands:
	- **rule** *1* **permit read write oid** *1.3.6*
	- **rule** *2* **deny read write oid** *1.3.6.1.4.1*
	- **rule** *3* **permit read write oid** *1.3.6.1.4.1*

When you specify a command string, follow the guidelines in [Table 3.](#page-25-0)

### <span id="page-25-0"></span>**Table 3 Command string configuration rules**

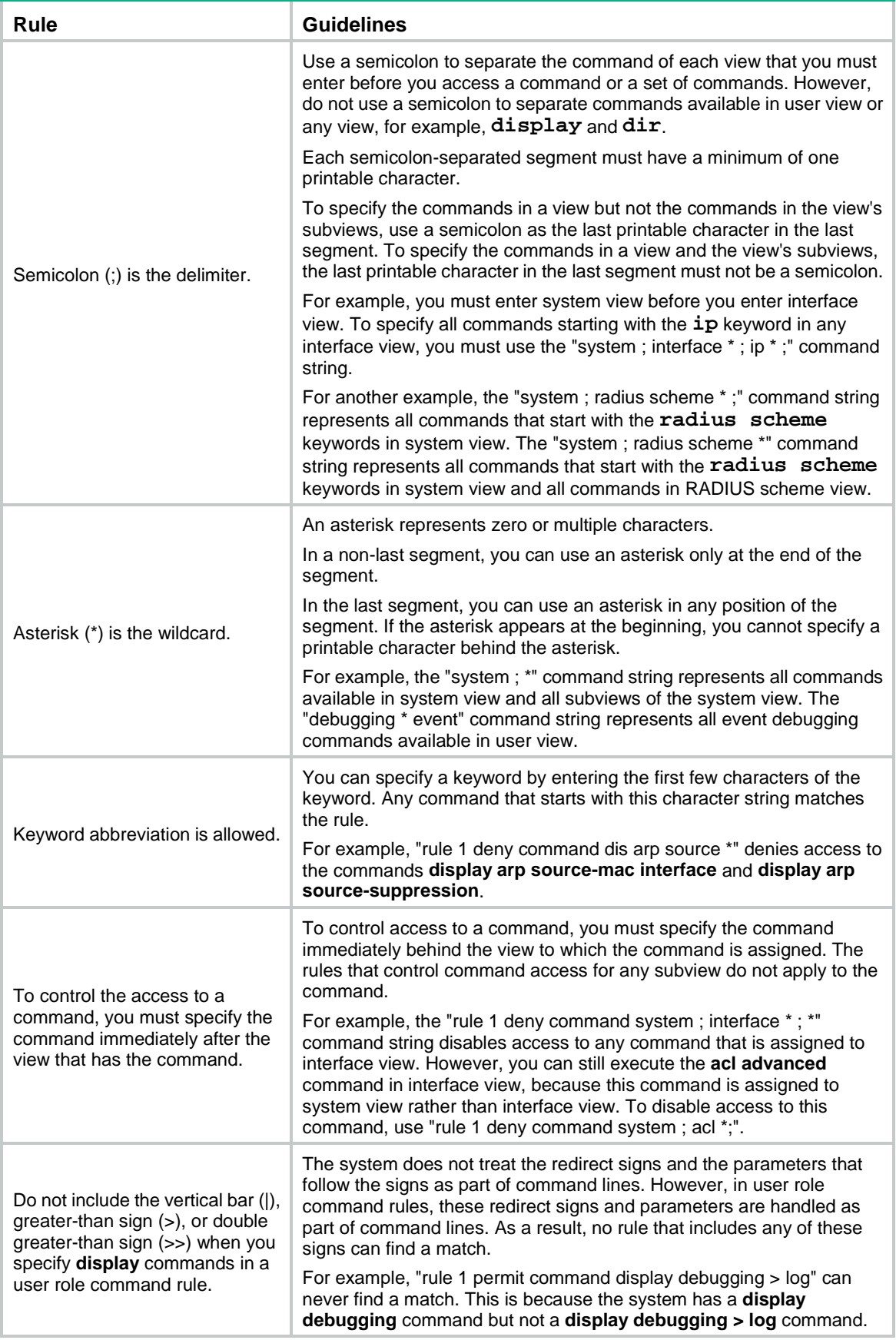

#### **Examples**

# Permit user role **role1** to execute the **display acl** command.

<Sysname> system-view

[Sysname] role name role1

[Sysname-role-role1] rule 1 permit command display acl

# Permit user role **role1** to execute all commands that start with the **display** keyword.

[Sysname-role-role1] rule 2 permit command display \*

# Permit user role **role1** to execute the **radius scheme aaa** command in system view and use all commands assigned to RADIUS scheme view.

[Sysname-role-role1] rule 3 permit command system ; radius scheme aaa

# Deny the access of **role1** to the read or write commands of any features.

[Sysname-role-role1] rule 4 deny read write feature

# Deny the access of **role1** to the read commands of the **aaa** feature.

[Sysname-role-role1] rule 5 deny read feature aaa

# Permit **role1** to access all read, write, and execute commands of feature group **security-features**. [Sysname-role-role1] rule 6 permit read write execute feature-group security-features

# Permit **role1** to access all read and write MIB nodes starting from the node with OID 1.1.2.

[Sysname-role-role1] rule 7 permit read write oid 1.1.2

#### **Related commands**

**display role display role feature display role feature-group role**

#### <span id="page-26-0"></span>super

Use **super** to obtain another user role without reconnecting to the device.

#### **Syntax**

**super** [ *role-name* ]

#### **Views**

User view

#### **Predefined user roles**

network-admin

#### **Parameters**

*role-name*: Specifies a user role, a case-sensitive string of 1 to 63 characters. The user role must exist in the system and cannot be security-audit. If you do not specify a user role, you obtain the default target user role which is set by using the **super default role** command.

#### **Usage guidelines**

The obtained user role is a temporary user role, because this command is effective only on the current login. The next time you are logged in with the user account, the original user role settings take effect.

To enable a user to obtain another user role without reconnecting to the device, you must configure user role authentication.

- If no local password is configured in the local password authentication (**local**), an AUX user can obtain the user role by either entering a string or not entering anything.
- If no local password is configured in the local-then-remote authentication (**local scheme**), the following rules apply:
	- A VTY user performs remote authentication.
	- An AUX user can obtain user role authorization by either entering a string or not entering anything.

#### **Examples**

# Obtain the user role network-operator.

```
<Sysname> super network-operator
Password:
User privilege role is network-operator, and only those commands that authorized to the 
role can be used.
```
#### **Related commands**

**authentication super** (*Security Command Reference*)

**super authentication-mode**

**super password**

# <span id="page-27-0"></span>super authentication-mode

Use **super authentication-mode** to set an authentication mode for temporary user role authorization.

Use **undo super authentication-mode** to restore the default.

#### **Syntax**

**super authentication-mode** { **local** | **scheme** } \*

**undo super authentication-mode**

#### **Default**

Local password authentication applies.

#### **Views**

System view

#### **Predefined user roles**

network-admin

#### **Parameters**

**local**: Enables local password authentication.

**scheme**: Enables remote AAA authentication.

#### **Usage guidelines**

For local password authentication, use the **super password** command to set a password.

For remote AAA authentication, set the username and password on the RADIUS or HWTACACS server.

If you specify both **local** and **scheme** keywords, the keyword first entered in the command takes precedence.

- **scheme local**—Enables remote-then-local authentication mode. The device first performs AAA authentication to obtain a temporary user role. Local password authentication is performed if the remote HWTACACS or RADIUS server does not respond, or if the AAA configuration on the device is invalid.
- **local scheme**—Enables local-then-remote authentication mode. The device first performs local password authentication. If no password is configured for the user role, the device performs remote authentication for VTY users. An AUX user can obtain another user role by either entering a string or not entering anything.

For more information about AAA, see *Security Configuration Guide*.

#### **Examples**

# Enable local-only authentication for temporary user role authorization.

<Sysname> system-view

[Sysname] super authentication-mode local

# Enable remote-then-local authentication for temporary user role authorization.

<Sysname> system-view

[Sysname] super authentication-mode scheme local

#### **Related commands**

**authentication super** (*Security Command Reference*)

**super password**

### <span id="page-28-0"></span>super default role

Use **super default role** to specify the default target user role for temporary user role authorization.

Use **undo super default role** to restore the default.

#### **Syntax**

**super default role** *role-name*

**undo super default role**

#### **Default**

The default target user role is network-admin.

#### **Views**

System view

#### **Predefined user roles**

network-admin

#### **Parameters**

*role-name*: Specifies the name of the default target user role, a case-sensitive string of 1 to 63 characters. The user role must exist in the system and cannot be security-audit.

#### **Usage guidelines**

The default target user role is applied to the **super** or **super password** command when you do not specify a user role for the command.

#### **Examples**

# Specify **network-operator** as the default target user role for temporary user role authorization.

<Sysname> system-view

[Sysname] super default role network-operator

#### **Related commands**

**super**

**super password**

### <span id="page-29-0"></span>super password

Use **super password** to set a password for a user role.

Use **undo super password** to delete the password for a user role.

#### **Syntax**

In non-FIPS mode:

**super password** [ **role** *role-name* ] [ { **hash** | **simple** } *string* ]

**undo super password** [ **role** *role-name* ]

In FIPS mode:

**super password** [ **role** *role-name* ]

**undo super password** [ **role** *role-name* ]

#### **Default**

No password is set for a user role.

#### **Views**

System view

#### **Predefined user roles**

network-admin

#### **Parameters**

**role** *role-name*: Specifies a user role, a case-sensitive string of 1 to 63 characters. The user role must exist in the system and cannot be security-audit. If you do not specify a user role, the command sets a password for the default target user role which is set by using the **super default role** command.

**hash**: Specifies a password in hashed form.

**simple**: Specifies a password in plaintext form. For security purposes, the password specified in plaintext form will be stored in hashed form.

*string*: Specifies the password. In non-FIPS mode, the plaintext form of the password is a case-sensitive string of 1 to 63 characters. The hashed form of the password is a case-sensitive string of 1 to 110 characters. In FIPS mode, the password must be a case-sensitive plaintext string of 15 to 63 characters. The string must contain four character types including digits, uppercase letters, lowercase letters, and special characters.

#### **Usage guidelines**

If you do not specify any parameters, you specify a plaintext password in the interactive mode.

The FIPS mode supports only the interactive mode for setting a password.

Set a password if you configure local password authentication for temporary user role authorization.

It is a good practice to specify different passwords for different user roles.

When the global password control feature is enabled, all history super passwords are stored in hashed form.

- If you set a new super password in plaintext form, make sure the new super password is different from the current one and those stored in the history super password records.
- If you set a new super password in hashed form, the system does not compare the new super password with the current one or those stored in the history super password records.

#### **Examples**

# Set the password to **123456TESTplat&!** in plaintext form for user role network-operator.

<Sysname> system-view [Sysname] super password role network-operator simple 123456TESTplat&!

# Set the password to **123456TESTplat&!** in the interactive mode for user role network-operator.

<Sysname> system-view [Sysname] super password role network-operator Password: Confirm : Updating user information. Please wait... ...

#### **Related commands**

**super authentication-mode**

**super default role**

### <span id="page-30-0"></span>super use-login-username

Use **super use-login-username** to enable the device to automatically obtain the login username when a login user requests temporary user role authorization from a remote authentication server.

Use **undo super use-login-username** to restore the default.

#### **Syntax**

**super use-login-username**

**undo super use-login-username**

#### **Default**

The device prompts for a username when a login user requests temporary user role authorization from a remote authentication server.

#### **Views**

System view

#### **Predefined user roles**

network-admin

#### **Usage guidelines**

This command is applicable only to the login from a user line that uses scheme authentication, which requires a username for login.

If the user was logged in from a user line that uses password authentication or no authentication, the device cannot obtain the login username. The request for temporary user role authorization from a remote authentication server will fail.

This command does not take effect on local password authentication for temporary user role authorization.

#### **Examples**

# Enable the device to automatically obtain the login username when a login user requests temporary user role authorization from a remote authentication server.

<Sysname> system-view

[Sysname] super use-login-username

#### **Related commands**

**authentication super** (*Security Command Reference*)

**super authentication-mode**

**super password**

# <span id="page-31-0"></span>vlan policy deny

Use **vlan policy deny** to enter user role VLAN policy view.

Use **undo vlan policy deny** to restore the default.

#### **Syntax**

**vlan policy deny**

**undo vlan policy deny**

#### **Default**

A user role has access to all VLANs.

#### **Views**

User role view

#### **Predefined user roles**

network-admin

#### **Usage guidelines**

To restrict the VLAN access of a user role to a set of VLANs, perform the following tasks:

- **1.** Use **vlan policy deny** to enter user role VLAN policy view.
- **2.** Use **permit vlan** to specify accessible VLANs.

#### **NOTE:**

The **vlan policy deny** command denies the access of the user role to any VLANs if the **permit vlan** command is not configured.

To configure a VLAN, make sure the VLAN is permitted by the user role VLAN policy in use. You can perform the following tasks on an accessible VLAN:

- Create, remove, or configure the VLAN.
- Enter VLAN view.
- Specify the VLAN in feature commands.

Any change to a user role VLAN policy takes effect only on users who log in with the user role after the change.

#### **Examples**

# Enter user role VLAN policy view of **role1**, and deny the access of **role1** to any VLANs.

```
<Sysname> system-view
[Sysname] role name role1
```
[Sysname-role-role1] vlan policy deny [Sysname-role-role1-vlanpolicy] quit

# Enter user role VLAN policy view of **role1**, and deny the access of **role1** to any VLANs except for VLANs 50 to 100.

<Sysname> system-view [Sysname] role name role1 [Sysname-role-role1] vlan policy deny [Sysname-role-role1-vlanpolicy] permit vlan 50 to 100

#### **Related commands**

```
display role
permit vlan
role
```
### <span id="page-32-0"></span>vpn-instance policy deny

Use **vpn-instance policy deny** to enter user role VPN instance policy view.

Use **undo vpn-instance policy deny** to restore the default.

#### **Syntax**

**vpn-instance policy deny**

**undo vpn-instance policy deny**

#### **Default**

A user role has access to all VPN instances.

#### **Views**

User role view

#### **Predefined user roles**

network-admin

#### **Usage guidelines**

To restrict the VPN instance access of a user role to a set of VPN instances, perform the following tasks:

- **1.** Use **vpn-instance policy deny** to enter user role VPN instance policy view.
- **2.** Use **permit vpn-instance** to specify accessible VPN instances.

#### **NOTE:**

The **vpn-instance policy deny** command denies the access of the user role to any VPN instances if the **permit vpn-instance** command is not configured.

To configure a VPN instance, make sure the VPN instance is permitted by the user role VPN instance policy in use. You can perform the following tasks on an accessible VPN instance:

- Create, remove, or configure the VPN instance.
- Enter VPN instance view.
- Specify the VPN instance in feature commands.

Any change to a user role VPN instance policy takes effect only on users who log in with the user role after the change.

#### **Examples**

# Enter user role VPN instance policy view of **role1**, and deny the access of **role1** to any VPN instances.

<Sysname> system-view [Sysname] role name role1 [Sysname-role-role1] vpn-instance policy deny [Sysname-role-role1-vpnpolicy] quit

# Enter user role VPN instance policy view of **role1**, and deny the access of **role1** to any VPN instances except for **vpn2**.

<Sysname> system-view [Sysname] role name role1 [Sysname-role-role1] vpn-instance policy deny [Sysname-role-role1-vpnpolicy] permit vpn-instance vpn2

#### **Related commands**

**display role permit vpn-instance role**